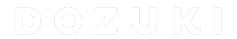

## How to Embed a Guide

This guide demonstrates how to embed a guide page.

Written By: Dozuki System

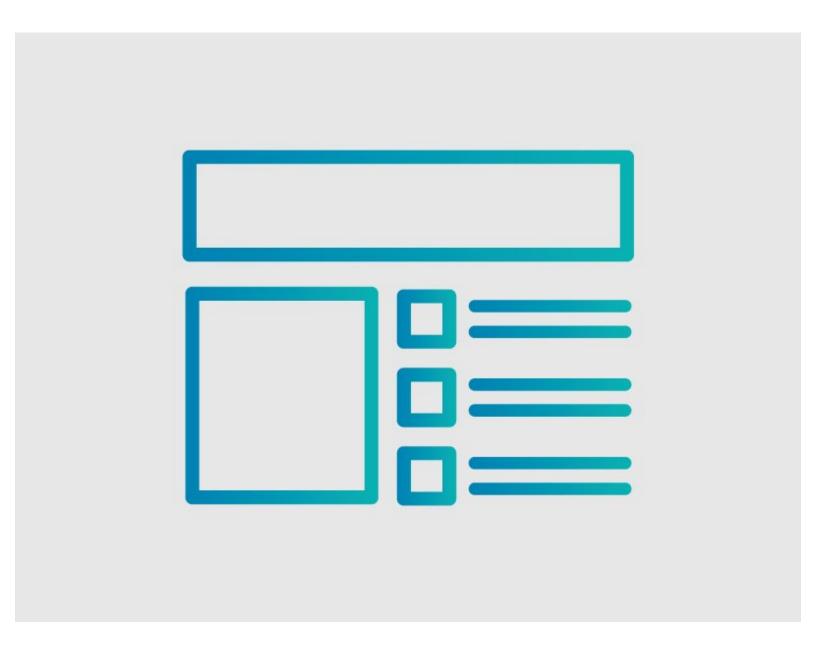

## **INTRODUCTION**

This guide demonstrates how to embed a guide page.

## Step 1 — How to Embed a Guide

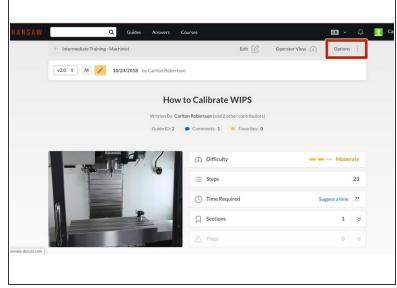

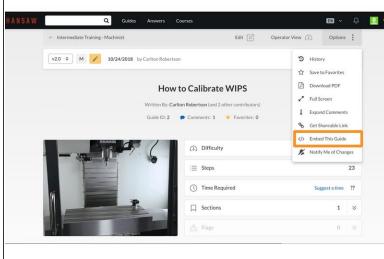

- Open the guide that you want to embed.
- Click Options in the upper-right corner of the guide.
- Click Embed This Guide from the drop-down menu.

## Step 2

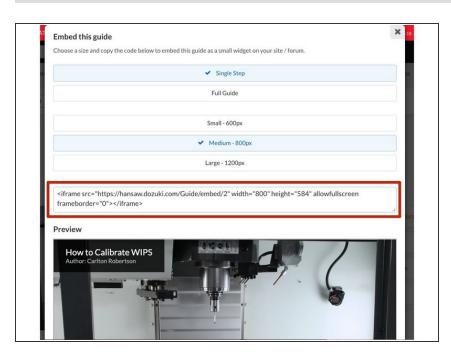

- A box appears with the HTML code to embed the guide and a preview of how the guide will look when embedded.
- Copy the HTML code from the box and paste it wherever you want the guide embedded.